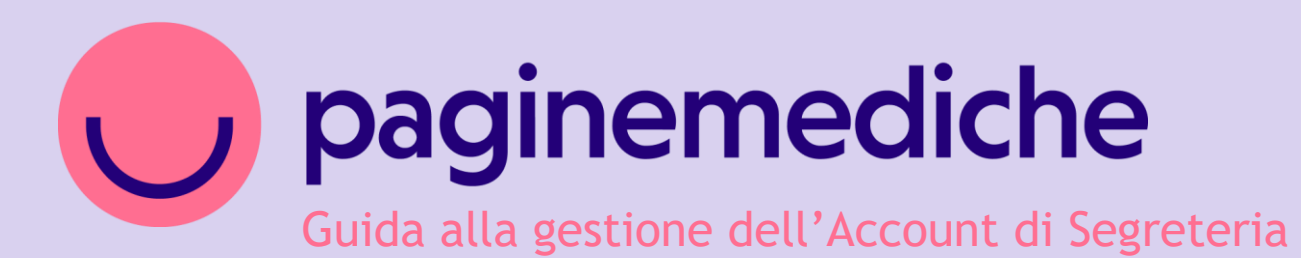

## **Account di segreteria**

Come supportare il professionista nella gestione dell'ambulatorio

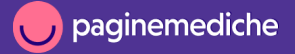

# **Come puoi supportare il professionista con l'Account di Segreteria**

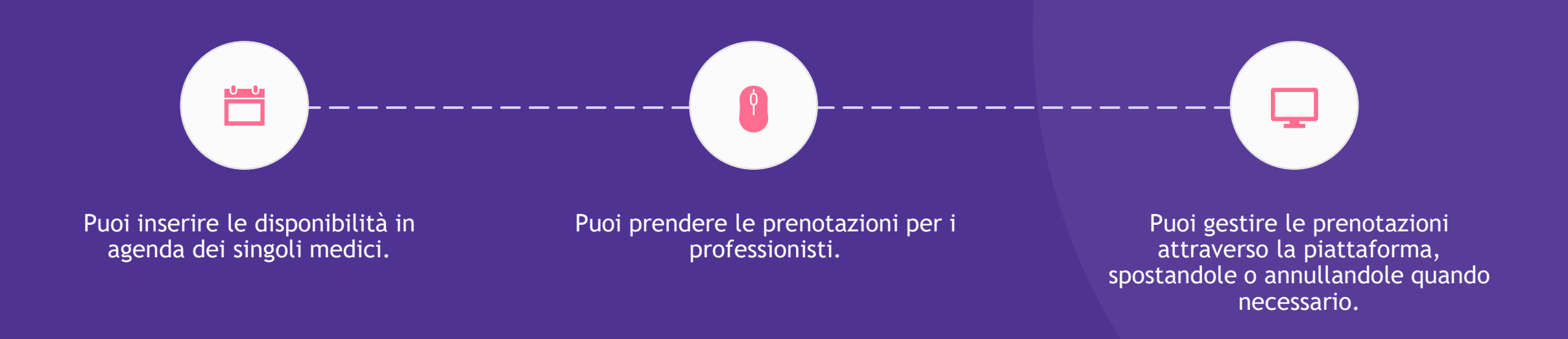

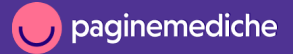

## **Come inserire le disponibilità nell'agenda del medico**

- Dal tuo account vai su *Gestione Professionisti*  e poi *gestisci* accanto al nome del medico;
- vai su *Prenotazioni* e poi su *Agenda*;
- clicca sulla colonna del giorno desiderato e seleziona l'orario in cui desideri inserire le disponibilità;
- dal pop-up che si aprirà, clicca su imposta ultimo appuntamento per inserire la fascia oraria in cui sarà possibile prenotate un appuntamento;
- clicca poi su *Aggiungi* per salvare le modifiche.

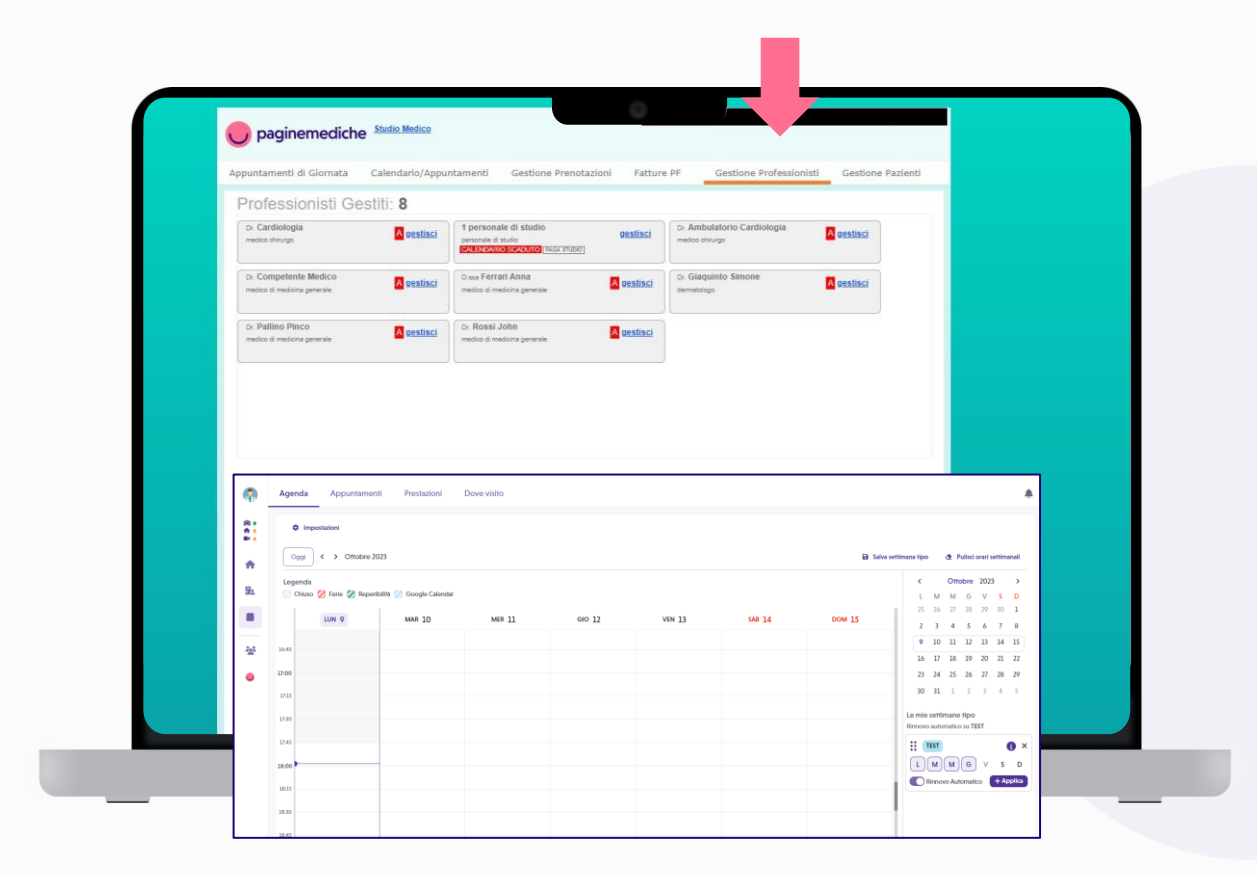

## **Come funziona il flusso di prenotazione**

**Per inserire un nuovo appuntamento:**

- seleziona il medico/reparto dal menu laterale;
- accedi alla sezione *Calendario Appuntamenti*;
- seleziona il giorno in cui inserire l'appuntamento;
- clicca sullo slot orario desiderato e inserisci i dati del paziente nel form dedicato;
- conferma la prenotazione. Il paziente riceverà l'e-mail con i dettagli dell'appuntamento.

#### **Per modificare/eliminare un appuntamento:**

- vai su *Gestione Prenotazioni*;
- seleziona il nome del paziente;
- clicca su sposta o annulla;
- si aprirà un popup dove inserire le nuove informazioni.

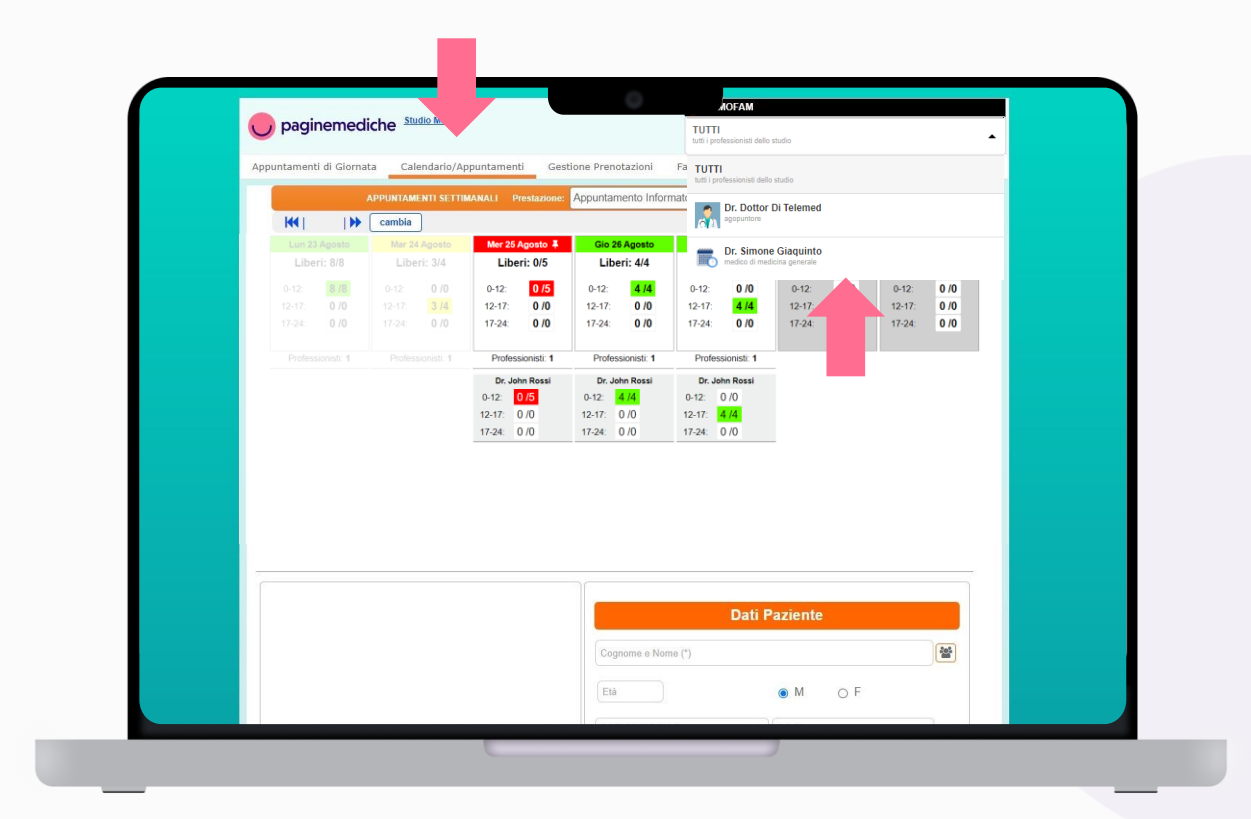

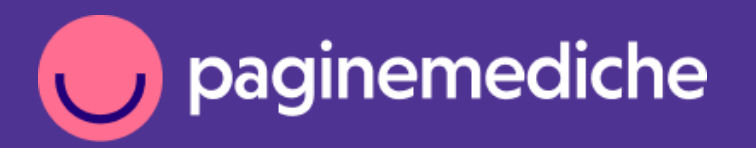

Per info:

supporto@paginemediche.it $\blacktriangledown$ 

**Grazie**

Paginemediche 2023 All rights reserved. Confidential and proprietary.